## CS Bridge, Lecture 14 Breakout Extra

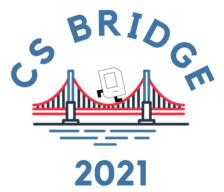

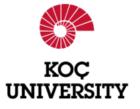

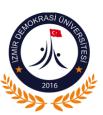

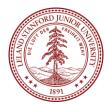

## Plan for Today

- "Sticky paddle"
- Keyboard events

# How is Breakout going so far?

Post in the chat or unmute yourself for questions or comments!

## Plan for Today

- "Sticky paddle"
- Keyboard events

## Sticky Paddle

Common Breakout bug: "sticky paddle" where ball sometimes gets stuck on the paddle.

To see it: try moving the paddle very quickly sideways into the ball so they overlap. Easier with larger paddle.

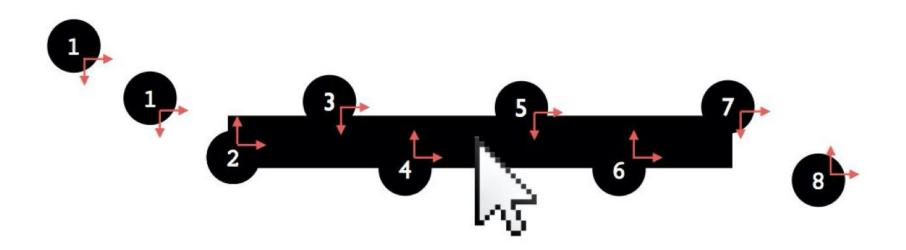

## Demo: Sticky Paddle

## Sticky Paddle

Common Breakout bug: "sticky paddle" where ball sometimes gets stuck on the paddle.

Hint: unlike for bricks, when bouncing off the paddle we always want the ball to then go *up*.

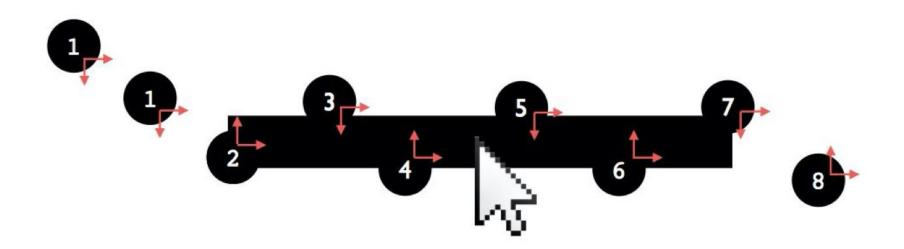

## Plan for Today

- "Sticky paddle"
- Keyboard events

## Responding To The Mouse

 event: Some external stimulus that your program can respond to.

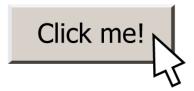

#### **Events**

- Mouse clicking
- Keyboard keys pressed
- Etc.

#### **Events**

- In our programs, we can ask the canvas if any events have occurred since the last time we asked.
- If there are, then we do something.
- If there are not, we do nothing and check again later.

```
while True:
    # Handle any new keyboard events
    # ...
    canvas.update()
```

#### **Mouse Clicks**

At any time, we can ask the canvas for a list of mouse clicks that have happened since the last time we asked.

```
clicks = canvas.get_new_mouse_clicks()
```

#### **Mouse Clicks**

Each element in the list has an **x** and **y** coordinate of where that click happened.

```
clicks = canvas.get_new_mouse_clicks()
for click in clicks:
    print(click.x, click.y)
```

#### **Events**

Pattern: we make a loop (like for animation), and each time through the loop we check for new mouse clicks, and act on them.

```
while True:
    # Handle any new mouse clicks
    # ...
    canvas.update()
```

### **Example: Polka Dots**

### **Example: Polka Dots**

## **NEW: Key Presses**

At any time, we can ask the canvas for a list of keyboard presses that have happened since the last time we asked.

```
presses = canvas.get new key presses()
```

## **Key Presses**

Each element in the list has a **keysym** which is the name of the key that was pressed.

```
presses = canvas.get_new_key_presses()
for press in presses:
    print(press.keysym)
```

#### **Mouse Clicks**

Each element in the list has a **keysym** which is the name of the key that was pressed.

- Letters are themselves (e.g. "a", "b", ...), and can be uppercase if holding down Shift (e.g. "A", "B", ...)
- Arrow keys are "Left", "Right", "Up" and "Down"
- Space is "space"
- ...etc.

## Demo: keysym

## **Key Presses**

Each element in the list has a **keysym** which is the name of the key that was pressed.

We can check its keysym to know what key was pressed.

```
presses = canvas.get_new_key_presses()
for press in presses:
   if press.keysym == "a":
        # user hit 'a' key
        ...
```

#### Co ored Polka Dots

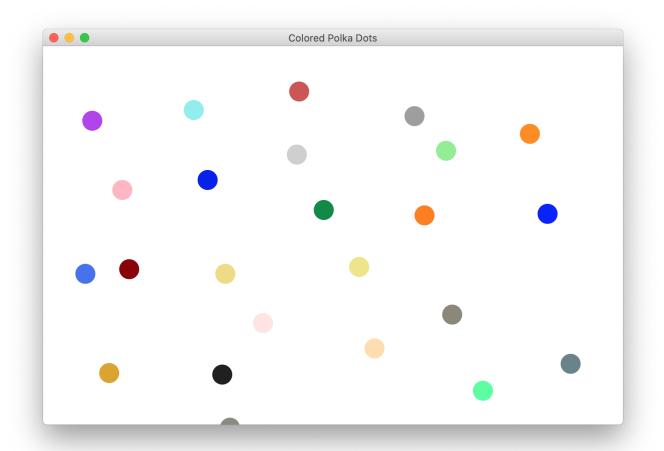

Challenge: let's add to our polka dot program to randomize all the dot colors when the user hits the space bar.

# Demo: Colored Polka Dots

#### Recap

- "Sticky paddle"
- Keyboard events

We hope you have fun working on Breakout! There are many pieces, so work step by step, and ask us for help!